## Fichier:Contrôler des neopixels comme un DJ Envoyer un message sur discord wemos.png

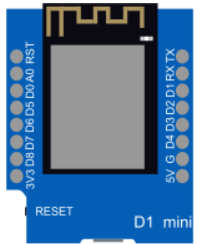

Pas de plus haute résolution disponible.

[Contrôler\\_des\\_neopixels\\_comme\\_un\\_DJ\\_Envoyer\\_un\\_message\\_sur\\_discord\\_wemos.png](https://wikifab.org/images/e/e6/Contr%25C3%25B4ler_des_neopixels_comme_un_DJ_Envoyer_un_message_sur_discord_wemos.png) (162 × 196 pixels, taille du fichier : 8 Kio, type MIME : image/png) Contrôler\_des\_neopixels\_comme\_un\_DJ\_Envoyer\_un\_message\_sur\_discord\_wemos

## Historique du fichier

Cliquer sur une date et heure pour voir le fichier tel qu'il était à ce moment-là.

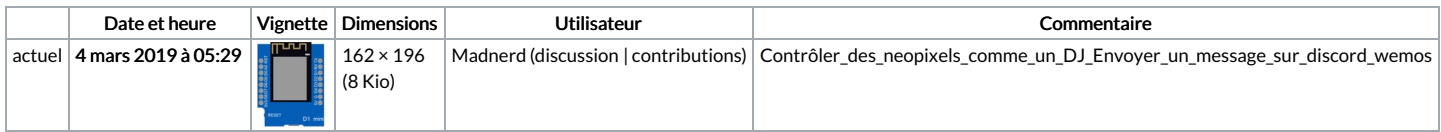

Vous ne pouvez pas remplacer ce fichier.

## Utilisation du fichier

Les 5 pages suivantes utilisent ce fichier :

Afficher une image sur un écran ST7789 Afficher une image sur un écran [ST7789/fr](https://wikifab.org/wiki/Afficher_une_image_sur_un_%25C3%25A9cran_ST7789/fr) Brancher des [périphériques](https://wikifab.org/wiki/Brancher_des_p%25C3%25A9riph%25C3%25A9riques_USB_sur_un_ESP8266) USB sur un ESP8266 Brancher des [périphériques](https://wikifab.org/wiki/Brancher_des_p%25C3%25A9riph%25C3%25A9riques_USB_sur_un_ESP8266/fr) USB sur un ESP8266/fr [Testing](https://wikifab.org/wiki/Testing_CBO) CBO

## Métadonnées

Ce fichier contient des informations supplémentaires, probablement ajoutées par l'appareil photo numérique ou le numériseur utilisé pour le créer. Si le fichier a été modifié depuis son état original, certains détails peuvent ne pas refléter entièrement l'image modifiée.

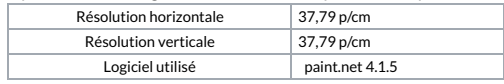